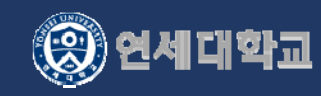

# **학위가운 세탁** ·**보관료 징수시스템** 관리자 매뉴얼

# **대여/반납현황**

#### 학위가운관리 > 대여관리 > 대여/반납현황

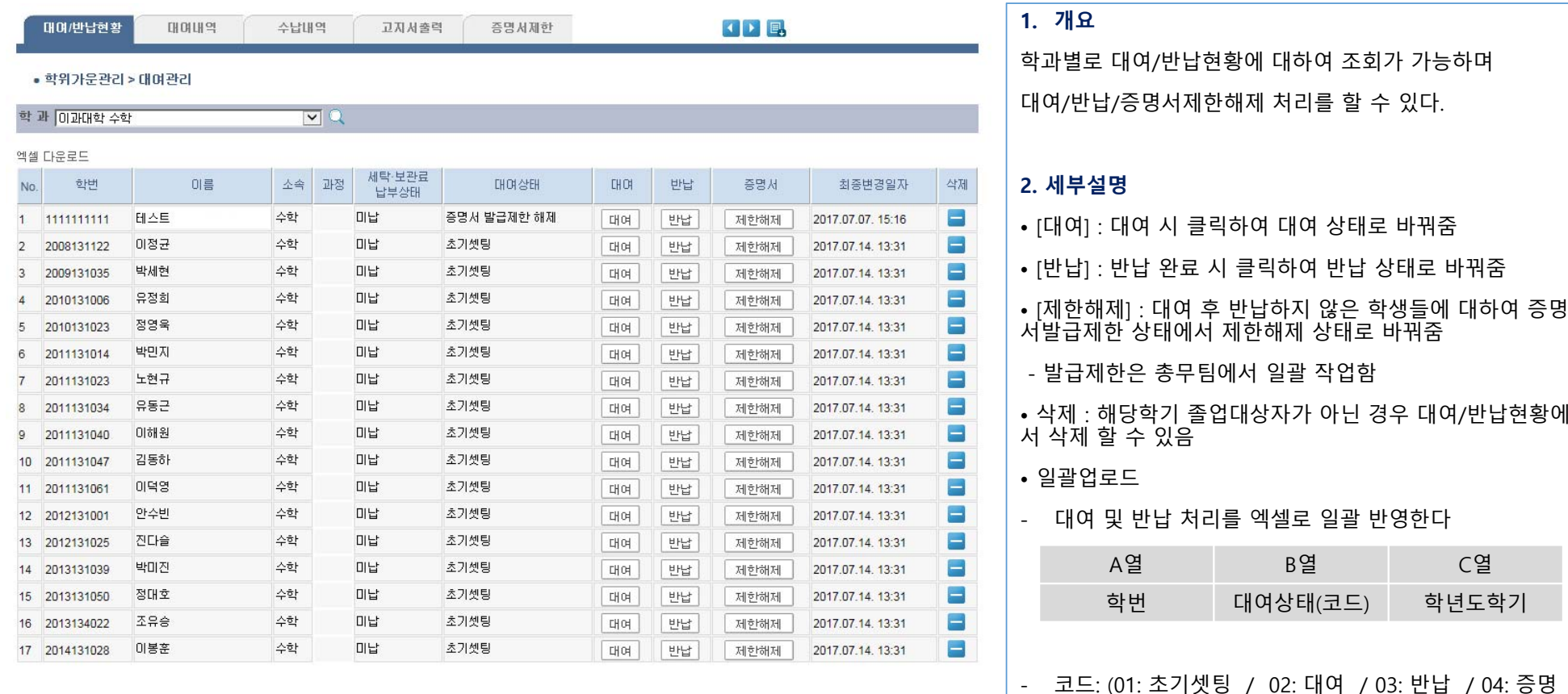

서 발급제한 / 05: 증명서 발급제한 해제)

### **대상자 추가**

#### 학위가운관리 > 기초자료 > 대상자추가

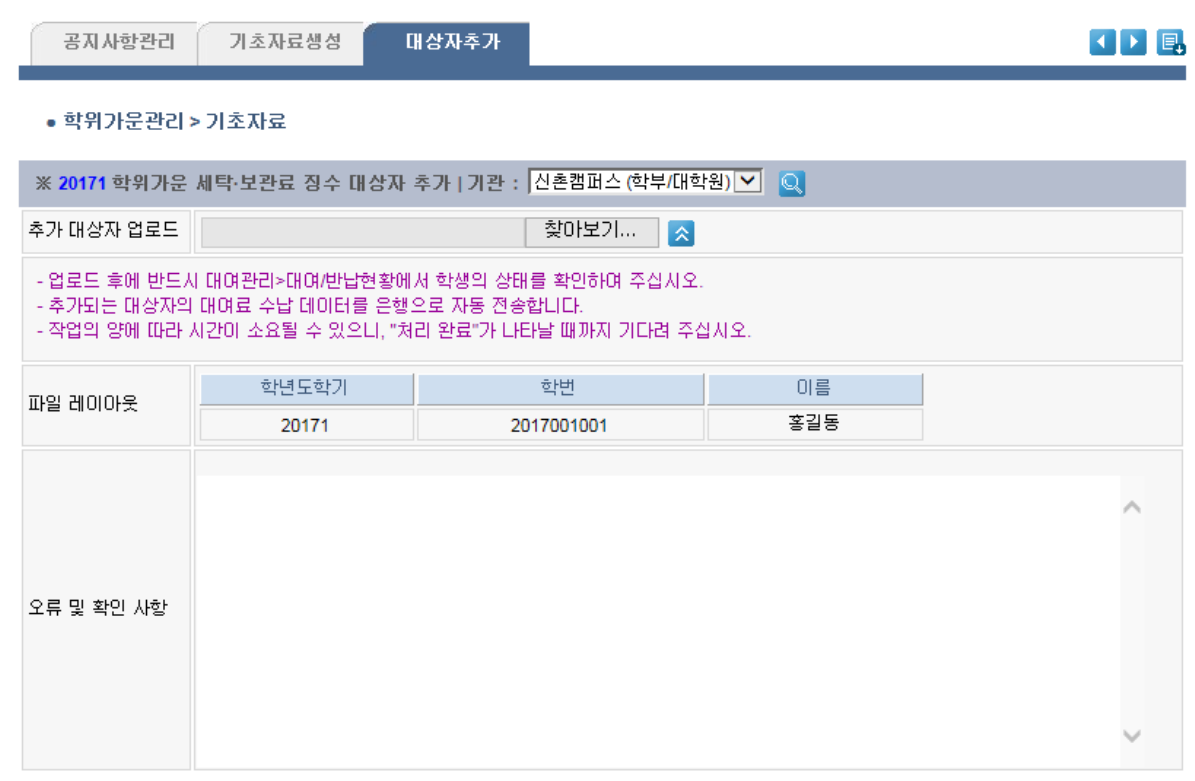

#### **1. 개요**

총무팀에서 대상자를 일괄생성 한 후에 각 대학/대학 원 상황에 따라 개별적으로 추가되는 대상자에 대하여 기초자료를 생성한다.

#### **2. 세부설명**

• 추가 대상자 업로드

- 파일 레이아웃대로 추가 대상자 업로드 정보를 엑셀 로 생성하여 업로드 한다.

- 업로드 후에는 반드시 [대여관리] > [대여/반납현황] 에서 학생의 상태를 확인한다.

※ 은행전송까지 한 프로세스에 진행되므로 추가 대상 자 데이터에 대하여 각별한 주의를 요함

# **대여내역**

학위가운관리 > 대여관리 > 대여내역

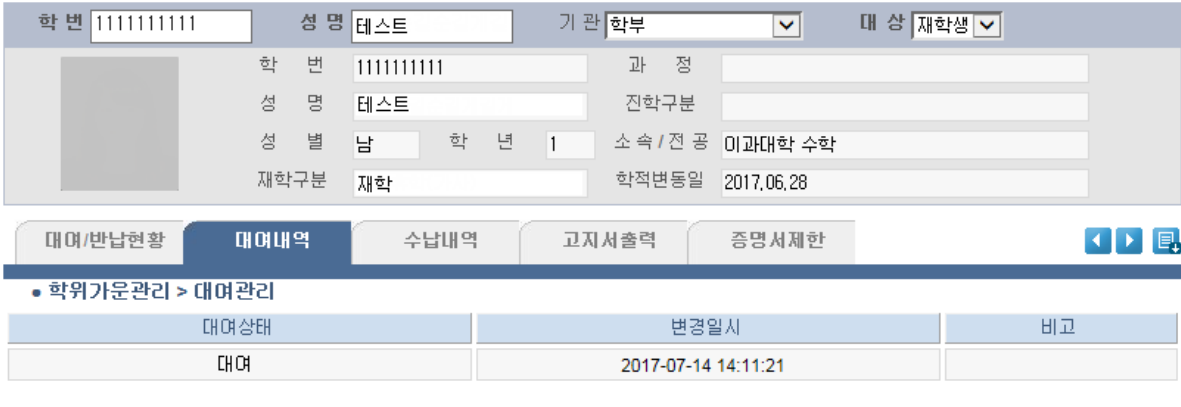

**1. 개요** 학생별로 대여 상태를 조회한다. I Q  $\mathcal{L}_{\text{max}}$ 

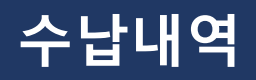

#### 학위가운관리 > 대여관리 > 수납내역

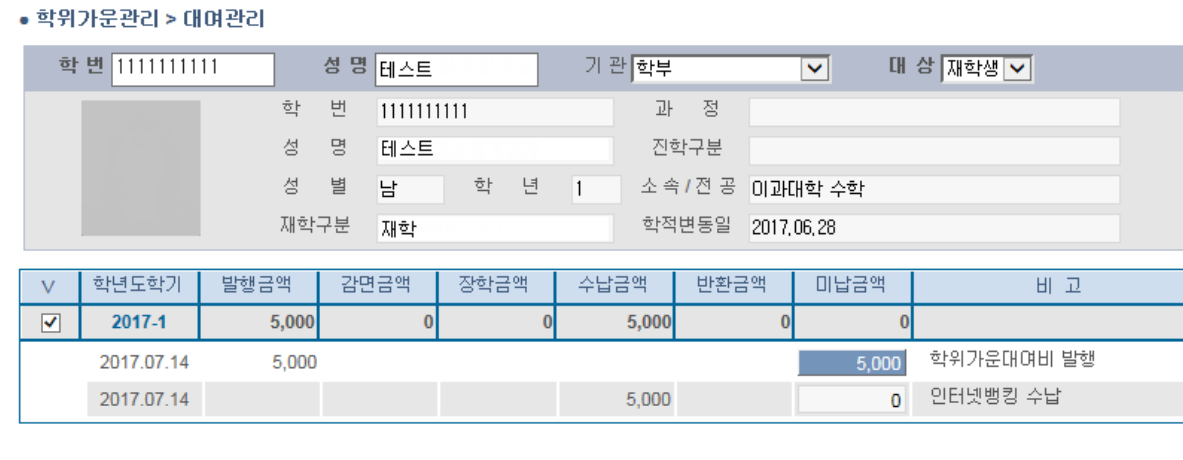

**1. 개요** 학생별로 수납내역을 조회한다.  $\overline{\phantom{0}}$  $\overline{\phantom{a}}$ 

# **고지서 출력**

#### 학위가운관리 > 대여관리 > 고지서출력

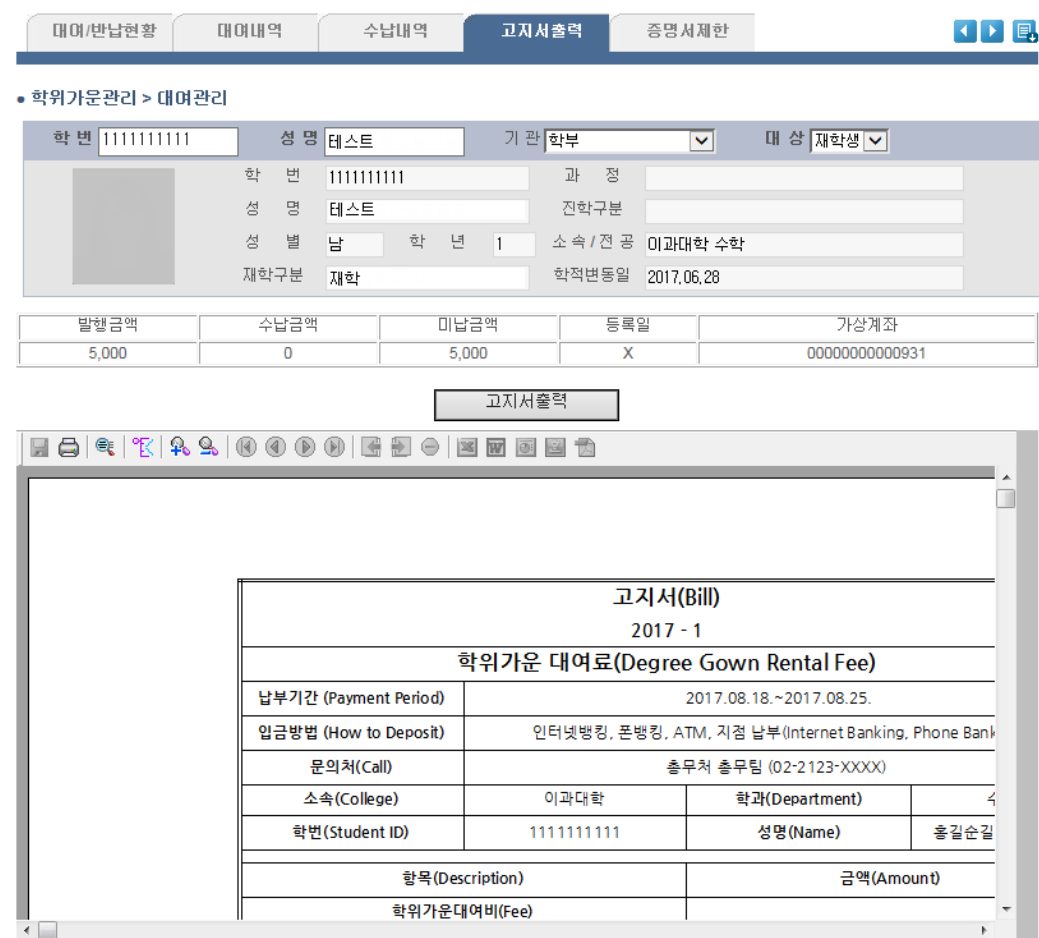

# **1. 개요** 학생별로 고지서를 확인 및 출력 할 수 있다. 고지서출력은 학생 학사포탈시스템을 통하여 학생이 직접 출력 할 수 있다.